# Going Beyond T-SNE: Exposing **whatlies** in Text Embeddings

Vincent D. Warmerdam Rasa Schönhauser Allee 175 10119 Berlin v.warmerdam@rasa.com

Thomas Kober Rasa Schönhauser Allee 175 10119 Berlin t.kober@rasa.com

Rachael Tatman Rasa Schönhauser Allee 175 10119 Berlin r.tatman@rasa.com

#### Abstract

We introduce whatlies, an open source toolkit for visually inspecting word and sentence embeddings. The project offers a unified and extensible API with current support for a range of popular embedding backends including spaCy, tfhub, huggingface transformers, gensim, fastText and BytePair embeddings. The package combines a domain specific language for vector arithmetic with visualisation tools that make exploring word embeddings more intuitive and concise. It offers support for many popular dimensionality reduction techniques as well as many interactive visualisations that can either be statically exported or shared via Jupyter notebooks. The project documentation is available from [https://](https://rasahq.github.io/whatlies/) [rasahq.github.io/whatlies/](https://rasahq.github.io/whatlies/).

### 1 Introduction

The use of pre-trained word embeddings [\(Mikolov](#page-7-0) [et al.,](#page-7-0) [2013a;](#page-7-0) [Pennington et al.,](#page-7-1) [2014\)](#page-7-1) or language model based sentence encoders [\(Peters et al.,](#page-7-2) [2018;](#page-7-2) [Devlin et al.,](#page-7-3) [2019\)](#page-7-3) has become a ubiquitous part of NLP pipelines and end-user applications in both industry and academia. At the same time, a growing body of work has established that pre-trained embeddings codify the underlying biases of the text corpora they were trained on [\(Bolukbasi et al.,](#page-7-4) [2016;](#page-7-4) [Garg et al.,](#page-7-5) [2018;](#page-7-5) [Brunet et al.,](#page-7-6) [2019\)](#page-7-6). Hence, practitioners need tools to help select which set of embeddings to use for a particular project, detect potential need for debiasing and evaluate the debiased embeddings. Simplified visualisations of the latent semantic space provide an accessible way to achieve this.

Therefore we created whatlies, a toolkit offering a programmatic interface that supports vector arithmetic on a set of embeddings and visualising the space after any operations have been carried out. For example, Figure [1](#page-0-0) shows an example

<span id="page-0-0"></span>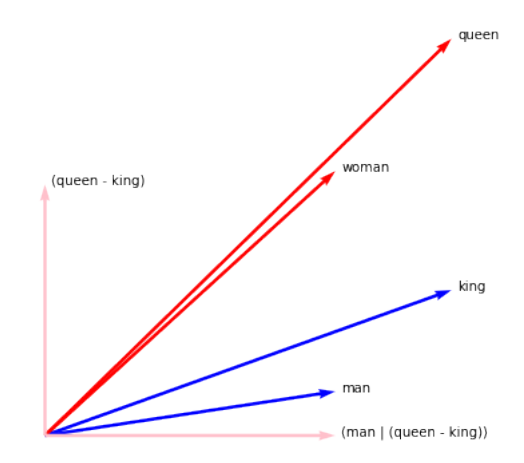

Figure 1: Projections of  $w_{\text{king}}$ ,  $w_{\text{queen}}$ ,  $w_{\text{queen}} - w_{\text{king}}$ and  $w_{\text{man}}$  projected away from  $w_{\text{queen}} - w_{\text{king}}$ . Both the vector arithmetic and the visualisation were done using the whatlies. The support for arithmetic expressions is integral in whatlies because it leads to more meaningful visualisations and concise code.

of how representations for *queen*, *king*, *man*, and *woman* can be projected along the axes v<sub>queen−king</sub> and  $v_{\text{man}|\text{queen}-\text{king}}$  in order to derive a visualisation of the space along the projections.

Perhaps the most widely known tool for visualising embeddings is the tensorflow projector $1$ which offers 3D visualisations of any input embeddings. The visualisations are useful for understanding the emergence of clusters and the neighbourhood of certain words and the overall space. However, the projector is limited to dimensionality reduction as the sole preprocessing method. More recently, [Molino et al.](#page-7-7) [\(2019\)](#page-7-7) have introduced parallax which allows explicit selection of the axes on which to project a representation. This creates an additional level of flexibility as these axes can also be derived from arithmetic operations on the embeddings.

The major difference between the tensorflow pro-

<span id="page-0-1"></span><sup>1</sup><https://projector.tensorflow.org/>

jector, parallax and whatlies is that the first two provide a non-extensible browser-based interface, whereas whatlies provides a programmatic one. Therefore whatlies can be more easily extended to any specific practical need and cover individual use-cases. The goal of whatlies is to offer a set of tools that can be used from a Jupyter notebook with a range of visualisation capabilities that goes beyond the commonly used static T-SNE [\(van der Maaten and Hinton,](#page-7-8) [2008\)](#page-7-8) plots. whatlies can be installed via pip, the code is available from [https://github.com/RasaHQ/](https://github.com/RasaHQ/whatlies)  $\text{whatlies}^2$  $\text{whatlies}^2$  $\text{whatlies}^2$  $\text{whatlies}^2$  and the documentation is hosted at <https://rasahq.github.io/whatlies/>.

# 2 What lies in **whatlies** — Usage and Examples

Embedding backends. The current version of whatlies supports word-level as well as sentence-level embeddings in any human language that is supported by the following libraries:

- BytePair embeddings [\(Sennrich et al.,](#page-8-0) [2016\)](#page-8-0) via the BPemb project [\(Heinzerling and](#page-7-9) [Strube,](#page-7-9) [2018\)](#page-7-9)
- fastText [\(Bojanowski et al.,](#page-6-0) [2017\)](#page-6-0)
- gensim (Řehůřek and Sojka, [2010\)](#page-7-10)
- huggingface [\(Wolf et al.,](#page-8-1) [2019\)](#page-8-1)
- sense2vec [\(Trask et al.,](#page-8-2) [2015\)](#page-8-2); via spaCy
- $spaCv^3$  $spaCv^3$
- tfhub<sup>[4](#page-1-2)</sup>

Embeddings are loaded via a unified API:

```
from whatlies.language import \
SpacyLanguage, FasttextLanguage, \
TFHubLanguage, HFTransformersLangauge
# spaCy
lang_sp = SpacyLanguage('en_core_web_md')
emb_king = lang_sp["king"]
emb\text{ queue} = lang\text{pre}['queen
```

```
# fastText
ft = 'cc. en.300. bin'lang_ft = FasttextLanguage(ft)
emb_ft = lang_ft['pizza']
```
 $# TF-Huh$ tf\_hub = 'https://tfhub.dev/google/'

<span id="page-1-2"></span><span id="page-1-1"></span><span id="page-1-0"></span><sup>2</sup>Community PRs are greatly appreciated  $\circledcirc$ . <sup>3</sup><https://spacy.io/> <sup>4</sup><https://www.tensorflow.org/hub>

```
model = tfhub + 'nnlm-en-dim50/2'lang_tf = TFHubLanguage(model)
emb_tf = lang_tf['whatlies is awesome']
# Huggingface
bert = 'bert-base-cased'
lang_hf = HFTransformersLanguage(bert)
emb hf = lang['whatlies rocks']
```
Retrieved embeddings are python objects that contain a vector and an associated named. It comes with extra utility methods attached that allow for easy arithmetic and visualisation.

The library is capable of retreiving embeddings for sentences too. In order to retrieve a sentence representation for word-level embeddings such as fastText, whatlies returns the summed representation of the individual word vectors. For pretrained encoders such as BERT [\(Devlin et al.,](#page-7-3) [2019\)](#page-7-3) or ConveRT [\(Henderson et al.,](#page-7-11) [2019\)](#page-7-11), whatlies uses its internal [CLS] token for representing a sentence.

Similarity Retrieval. The library also supports retrieving similar items on the basis of a number of commonly used distance/similarity metrics such as cosine or Euclidean distance:

```
from whatlies.language import \
SpacyLanguage
lang = SpacyLanguage('en core web md')
lang.score_similar("man", n=5,
                   metric='cosine')
[(Emb[man], 0.0),
 (Emb[woman], 0.2598254680633545),
 (Emb[guy], 0.29321062564849854),
 (Emb[boy], 0.2954298257827759),
```
(Emb[he], 0.3168887495994568)] # NB: Results are cosine \_distances\_

Vector Arithmetic. Support of arithmetic expressions on embeddings is integral in any whatlies functions. For example the code for creating Figure [1](#page-0-0) from the Introduction highlights that it does not make a difference whether the plotting functionality is invoked on an embedding itself or on a representation derived from an arithmetic operation:

```
import matplotlib.pylab as plt
from whatlies import Embedding
```
 $man = Embedding("man", [0.5, 0.1])$ woman = Embedding("woman",  $[0.5, 0.6]$ ) king = Embedding("king",  $[0.7, 0.33]$ ) queen = Embedding("queen", [0.7, 0.9]) man.plot(kind="arrow", color="blue") woman.plot(kind="arrow", color="red") king.plot(kind="arrow", color="blue") queen.plot(kind="arrow", color="red")

```
diff = (queen - king)orth = (man \mid (queen - king))diff.plot(color="pink",
          show_ops=True)
orth.plot(color="pink",
         show_ops=True)
# See Figure 1 for the result :)
```
This feature allows users to construct custom queries and use it e.g. in combination with the similarity retrieval functionality. For example, we can validate the widely circulated analogy of [Mikolov](#page-7-12) [et al.](#page-7-12) [\(2013b\)](#page-7-12) on spaCy's medium English model in only 4 lines of code (including imports):

```
w_{\text{queen}} \approx w_{\text{king}} - w_{\text{man}} + w_{\text{woman}}
```
**from whatlies.language import** \ SpacyLanguage lang = SpacyLanguage('en\_core\_web\_md')

```
> e = lang["king"] - lang["man"] + \
lang["woman"]
> lang.score_similar(e, n=5,
                    metric='cosine')
[(Emb[king], 0.19757413864135742),
 (Emb[queen], 0.2119154930114746),
 (Emb[prince], 0.35989218950271606),
 (Emb[princes], 0.37914562225341797),
 (Emb[kings], 0.37914562225341797)]
```
Excluding the query word  $king^5$  $king^5$ , the analogy returns the anticipated result: *queen*.

The library also allows the user to add/subtract embeddings but also project unto (via the  $>$  operator) or away from them (via the | operator). This means that the user is very flexible when it comes to retrieving embeddings.

Multilingual Support. whatlies supports any human language that is available from its current list of supported embedding backends. This allows us to check the royal analogy from above in languages other than English. The code snippet below shows the results for Spanish and Dutch, using pre-trained fastText embeddings<sup>[6](#page-2-1)</sup>.

```
from whatlies.language import \
FasttextLanguage
es = FasttextLanguage("cc.es.300.bin")
nl = FasttextLanguage("cc.nl.300.bin")
emb-es = es["rey"] - es["hombre"] + \ \es["mujer"]
emb_nl = nl["koning"] - nl["man"] + \ \nl["vrouw"]
```

```
{}^{6}https://
fasttext.cc/docs/en/crawl-vectors.html.
```

```
es.score_similar(emb_es, n=5,
                 metric='cosine')
[(Emb[rey], 0.04499000310897827),
(Emb[monarca], 0.24673408269882202),
(Emb[Rey], 0.2799408435821533),
(Emb[reina], 0.2993239760398865),
(Emb[principe], 0.3025314211845398)]
nl.score_similar(emb_nl, n=5,
                 metric='cosine')
[(Emb[koning], 0.48337286710739136),
(Emb[koningen], 0.5858825445175171),
(Emb[koningin], 0.6115483045578003),
(Emb[Koning], 0.6155656576156616),
(Emb[kroonprins], 0.658723771572113)]
```
While for Spanish, the correct answer *reina* is only at rank 3 (excluding *rey* from the list), the second ranked *monarca* (female form of *monarch*) is getting close. For Dutch, the correct answer *koningin* is at rank 2, surpassed only by *koningen* (plural of *king*). Another interesting observation is that the cosine distances — even of the query words — vary wildly in the embeddings for the two languages.

Sets of Embeddings. In the previous examples we have typically only retrieved single embeddings. However, whatlies also supports the notion of an "Embedding Set", that can hold any number of embeddings:

```
from whatlies.language import \
SpacyLanguage
lang = SpacyLanguage("en_core_web_lg")
words = ["prince", "princess", "nurse",
        "doctor", "man", "woman",
        "sentences also embed"]
# NB: 'sentences also embed' will be
# represented as the mean of the
# 3 individual words. This behavior
#. is driven by spaCy currently.
```
emb = lang[words]

It is often more useful to analyse a set of embeddings at once, rather than many individual ones. Therefore, any arithmetic operations that can be applied to single embeddings, can also be applied to all of the embeddings in a given set.

The emb variable in the previous code example represents an EmbeddingSet. These are collections of embeddings which can be simpler to analyse than many individual variables. Users can, for example, apply vector arithmetic to the entire EmbeddingSet.

```
new_emb = emb | (emb['man'] - emb['woman'])
```
<span id="page-2-0"></span><sup>&</sup>lt;sup>5</sup>As appears to be standard practice in word analogy evaluation [\(Levy and Goldberg,](#page-7-13) [2014\)](#page-7-13).

Visualisation Tools. Any visualisations in whatlies are most useful when performed on EmbeddingSets. They offer a variety of methods for plotting, such as the distance map in Figure [2:](#page-3-0)

```
words = ['man', 'woman', 'king', 'queen',
           'red', 'green', 'yellow']
emb = lang[words]
emb.plot_distance(metric='cosine')
                                         0.8mar
                                         0.7womar
                                         06king
                                         -05queer
                                         0.40<sup>2</sup>red
```
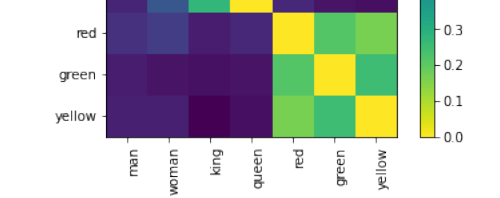

Figure 2: Pairwise distances for a set of words using cosine distance.

whatlies also offers interactive visualisations using "Altair" as a plotting backend<sup>[7](#page-3-1)</sup>:

emb.plot\_interactive(x\_axis="man", y\_axis="yellow", show\_axis\_point=True)

The above code snippet projects every vector in the EmbeddingSet onto the vectors on the specified axes. This creates the values we can use for 2D visualisations. For example, given that *man* is on the x-axis the value for 'yellow' on that axis will be:

$$
v(\text{yellow} \to \text{man}) = \frac{w_{\text{yellow}} \cdot w_{\text{man}}}{w_{\text{man}} \cdot w_{\text{man}}}
$$

which results in Figure [3.](#page-3-2)

These plots are built on top of Altair [\(VanderPlas](#page-8-3) [et al.,](#page-8-3) [2018\)](#page-8-3) and are fully interactive. It is possible to click and drag in order to navigate through the embedding space and zoom in and out. These plots can be hosted on a website but they can also be exported to png/svg for publication. It is furthermore possible to apply any vector arithmetic operations for these plots, resulting in Figure [4:](#page-3-3)

 $e = emb["man"] - emb["woman"]$ emb.plot\_interactive(x\_axis=e, y\_axis="yellow", show\_axis\_point=True)

<span id="page-3-2"></span>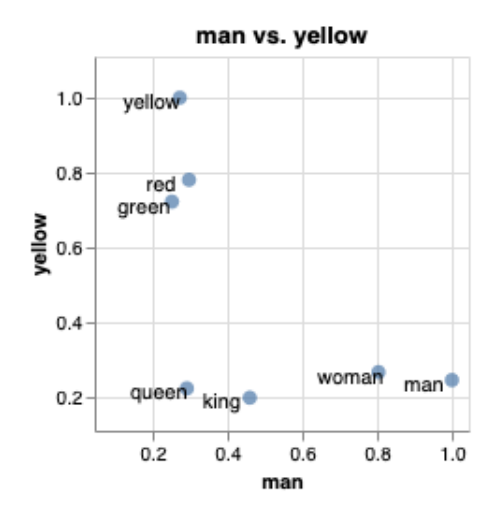

Figure 3: Plotting example terms along the axes *man* vs. *yellow*. Note how the title/axes automatically update.

<span id="page-3-3"></span>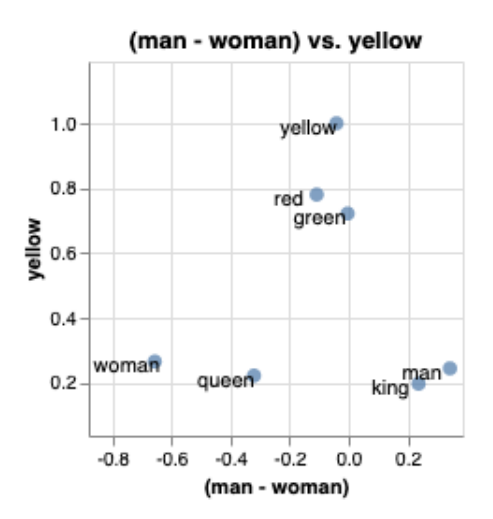

Figure 4: Plotting example terms along the transformed *man* - *woman* axis and the *yellow* axis.

Transformations. whatlies also supports several techniques for dimensionality reduction of EmbeddingSets prior to plotting. This is demonstrated in Figure [5](#page-4-0) below.

```
from whatlies.transformers import Pca
from whatlies.transformers import Umap
p1 = (emb).transform(Pca(2))
      .plot_interactive())
p2 = (emb).transform(Umap(2))
      .plot_interactive())
p1 | p2
```
Transformations in whatlies are slightly different than for example scikit-learn transformations because in addition to dimensionality reduction, the transformation can also add embeddings that represent each principal component to the

<span id="page-3-1"></span> $7E$ xamples of the interactive visualisations can be seen on the project's github page: [https://github.com/](https://github.com/RasaHQ/whatlies) [RasaHQ/whatlies](https://github.com/RasaHQ/whatlies)

<span id="page-4-0"></span>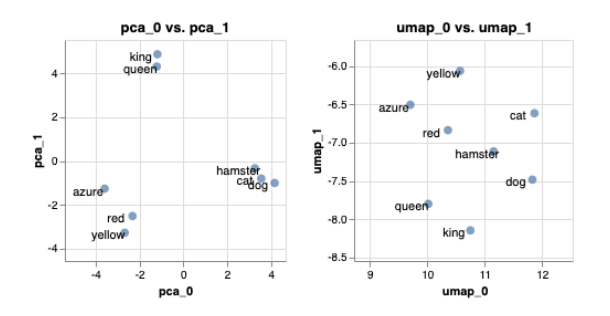

Figure 5: Demonstration of PCA and UMAP transformations.

EmbeddingSet object. As a result, they can be referred to as axes for creating visualisations as seen in Figure [5.](#page-4-0)

Scikit-Learn Integration. To facilitate quick exploration of different word embeddings we have also made our library compatible with scikitlearn [\(Pedregosa et al.,](#page-7-14) [2011\)](#page-7-14). The Rasa library uses numpy [\(Harris et al.,](#page-7-15) [2020\)](#page-7-15) to represent the numerical vectors associated to the input text. This means that it is possible to use the whatlies embedding backends as feature extractors in scikit-learn pipelines, as the code snippet below shows<sup>[8](#page-4-1)</sup>:

```
from whatlies.language import \
BytePairLanguage
from sklearn.pipeline import Pipeline
pipe = Pipeline([
    ("embed", BytePairLanguage("en")),
    ("model", LogisticRegression())
])
X = \lceil"i really like this post",
    "thanks for that comment",
    "i enjoy this friendly forum",
    "this is a bad post",
    "i dislike this article",
    "this is not well written"
]
y = np \cdot array([1, 1, 1, 0, 0, 0])pipe.fit(X, y).predict(X)
```
This feature enables fast exploration of many different word embedding algorithms.<sup>[9](#page-4-2)</sup>

# 3 A Tale of two Use-cases

Visualising Bias. One use-case of whatlies is to gain insight into bias-related issues in an embedding space. Because the library readily supports vector arithmetic it is possible to create an EmbeddingSet holding pairs of representations:

```
lang = SpacyLanguage("en_core_web_lg")
emb_of_pairs = EmbeddingSet(
    (lang["nurse"] - lang["doctor"]),
    (lang["nurse"] - lang["surgeon"]),
    (lang["woman"] - lang["man"]),
\lambda
```
Subsequently, the new EmbeddingSet can be visualised as a distance map as in Figure [6,](#page-4-3) revealing a number of spurious correlations that suggest a gender bias in the embedding space.

emb of pairs.plot distance(metric="cosine")

Visualising issues in the embedding space like this creates an effective way to communicate potential risks of using embeddings in production to non-technical stakeholders.

<span id="page-4-3"></span>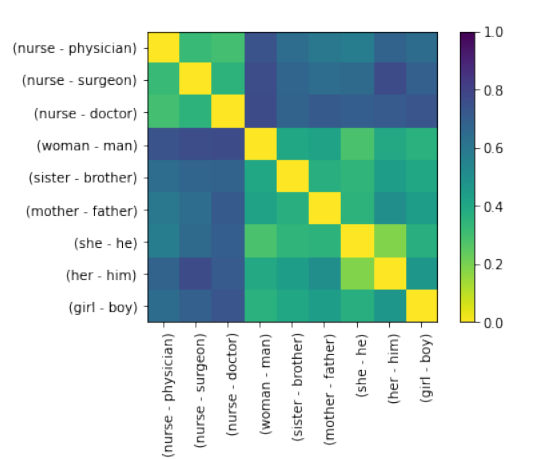

Figure 6: Distance map for visualising bias. If there was no bias then we would expect 'she-he' to have a distance near 1.0 compared to 'nurse-physician'. The figure shows this is not the case.

It is possible to apply the debiasing technique introduced by [Bolukbasi et al.](#page-7-4) [\(2016\)](#page-7-4) in order to approximately remove the direction corresponding to gender. The code snippet below achieves this by, again, using the arithmetic notation.

```
lang = SpacyLanguage("en_core_web_lg")
emb = lang[words]
axis = EmbeddingSet(
    (lang['man'] - lang['woman']),
    (lang['king'] - lang['queen']),
    (lang['father'] - lang['mother'])
).average()
emb debias = emb | axis
```
Figure [7](#page-5-0) shows the result of applying the debiasing technique, highlighting that some of the spurious correlations have indeed been removed.

<span id="page-4-1"></span><sup>&</sup>lt;sup>8</sup>Note that this is an illustrative example and we do not recommend to train and test on the same data.

<span id="page-4-2"></span> $9^9$ At the moment, however, it is not yet possible to use the whatlies embeddings in conjunction with scikit-learn's grid search functionality.

<span id="page-5-0"></span>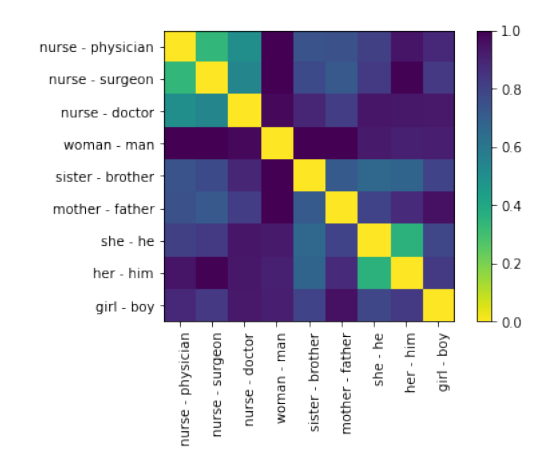

Figure 7: Distance map for visualising the embedding space after the debiasing technique of [Bolukbasi et al.](#page-7-4) [\(2016\)](#page-7-4) has been applied.

It is important to note though, that the above technique does not reliably remove all relevant bias in the embeddings and that bias is still measurably existing in the embedding space as [Gonen and](#page-7-16) [Goldberg](#page-7-16) [\(2019\)](#page-7-16) have shown. This can be verified with whatlies, by plotting the neighbours of the biased and debiased space:

```
emb.score_similar("maid", n=7)
[ (Emb[maid], 0.0),
 (Emb[maids], 0.18290925025939941),
 (Emb[housekeeper], 0.2200336456298828),
 (Emb[maidservant], 0.3770867586135864),
 (Emb[butler], 0.3822709918022156),
 (Emb[mistress], 0.3967094421386719),
 (Emb[servant], 0.40112364292144775)]
 emb_debias.score_similar("maid", n=7)
[(Emb[maid], 0.0),
 (Emb[maids], 0.18163418769836426),
 (Emb[housekeeper], 0.21881639957427979),
 (Emb[butler], 0.3642127513885498),
 (Emb[maidservant], 0.3768376111984253),
 (Emb[servant], 0.382546067237854),
 (Emb[mistress], 0.3955296277999878)]
```
As the output shows, the neighbourhoods of *maid* in the biased and debiased space are almost equivalent, with e.g. *mistress* still appearing relatively high-up the nearest neighbours list.

Comparing Embedding Backends. Another use-case for whatlies is for comparing different embeddings. For example, we wanted to analyse two different encoders for their ability to capture the intent of user utterances in a task-based dialogue system. We compared spaCy and the Universal Sentence Encoder for their ability to embed sentences from the same intent class close together

in space. Figure [8](#page-5-1) shows that the utterances encoded with the Universal Sentence Encoder form more coherent clusters.

<span id="page-5-1"></span>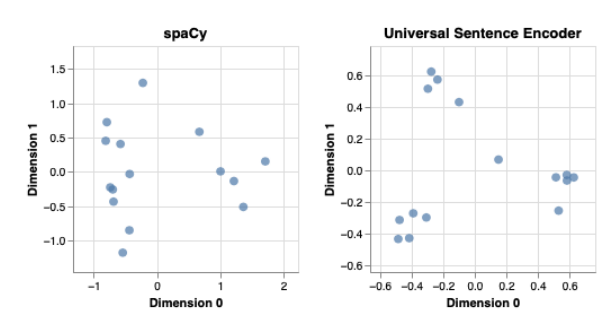

Figure 8: Side-by-side comparison of spaCy and Universal Sentence Encoder for embedding example sentences from 3 different intent classes. Universal Sentence Encoder embeds the sentences into relatively tight and coherent clusters, whereas class boundaries are more difficult to see with spaCy.

Figure [9](#page-6-1) highlights the same trend with a distance map, where for spaCy there is barely any similarity between the utterances, the coherent clusters from Figure [8](#page-5-1) are well reflected in the distance map for the Universal Sentence Encoder.

The superiority of Universal Sentence Encoder in comparison to spaCy for this example is expected, though, as it is aimed at sentences, but it is certainly useful to have a tool — whatlies — at one's disposal with which it is possible to quickly validate this.

### 4 Roadmap

whatlies is in active development. While we cannot predict the contents of future community PRs, this is our current roadmap for future development:

- We want to make it easier for people to research bias in word embeddings. We will continue to investigate if there are visualisation techniques that can help spot issues and we aim to make any robust debiasing techniques available in whatlies.
- We would like to curate labelled sets of word lists for attempting to quantify the amount of bias in a given embedding space. Properly labelled word lists can be useful for algorithmic bias research but it might also help understand clusters. We plan to make any evaluation resources available via this package.
- One limit of using Altair as a visualisation library is that we cannot offer interactive visualisations with many thousands of data points.

<span id="page-6-1"></span>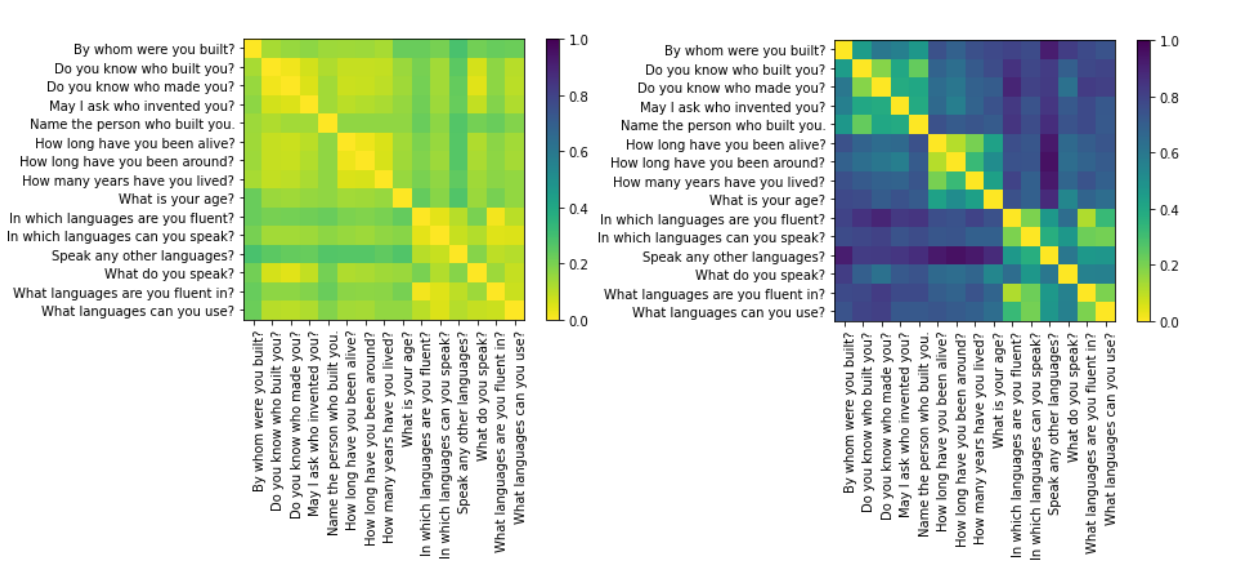

Figure 9: Side-by-side comparison of spaCy and Universal Sentence Encoder for embedding example sentences from 3 different intent classes. The distance map highlights the "clustery" behaviour of Universal Sentence Encoder, where class membership is nicely reflected in the intra-class distances. For spaCy on the other hand, there is less difference between intra-class vs. inter-class distances.

We might explore other visualisation tools for this library as well.

• Since we're supporting dynamic backends like BERT at the sentence level, we are aiming to also support these encoders at the word level, which requires us to specify an API for retrieving contextualised word representations within whatlies. We are currently exploring various ways for exposing this feature and are working with a notation that uses square brackets that can select an embedding from the context of the sentence that it resides in:

```
mod_name = "en_trf_robertabase_lg"
lang = SpacyLanguage(mod_name)
emb1 = lang['[bank] of the river']
emb2 = lang['money on the [bank]']
assert emb1.vector != emb2.vector
```
At the moment we only support spaCy backends with this notation but we plan to explore this further with other embedding backends.<sup>[10](#page-6-2)</sup>

• A related issue is that not every vocabulary based back-end uses the same method of pooling word-embeddings to represent a sentence. Some take the sum, while others take the mean and others introduce yet another standard. Our goal for vocabulary based back-ends is to allow the user to control this manually for consistency.

# 5 Conclusion

We have introduced whatlies, a python library for inspecting word and sentence embeddings that is very flexible due to offering a programmable interface. We currently support a variety of embedding models, including fastText, spaCy, BERT, or the Universal Sentence Encoder. This paper has showcased its current use as well as plans for future development. The project is hosted at <https://github.com/RasaHQ/whatlies> and we are happy to receive community contributions that extend and improve the package.

#### Acknowledgements

Despite being only a few months old the project has started getting traction on github and has attracted the help of outside contributions. In particular we'd like to thank Masoud Kazemi for many contributions to the project.

We would furthermore like to thank Adam Lopez for many rounds of discussion that considerably improved the paper.

#### References

<span id="page-6-2"></span> $10$ Ideally we also introduce the necessary notation for retrieving the contextualised embedding from a particular layer, e.g. lang['bank'][2] for obtaining the representation of *bank* from the second layer of the given language model.

<span id="page-6-0"></span>Piotr Bojanowski, Edouard Grave, Armand Joulin, and Tomas Mikolov. 2017. [Enriching word vectors with](http://aclweb.org/anthology/Q17-1010) [subword information.](http://aclweb.org/anthology/Q17-1010) *Transactions of the Association for Computational Linguistics*, 5:135–146.

- <span id="page-7-4"></span>Tolga Bolukbasi, Kai-Wei Chang, James Zou, Venkatesh Saligrama, and Adam Kalai. 2016. [Man is to computer programmer as woman is to](http://dl.acm.org/citation.cfm?id=3157382.3157584) [homemaker? debiasing word embeddings.](http://dl.acm.org/citation.cfm?id=3157382.3157584) In *Proceedings of the 30th International Conference on Neural Information Processing Systems*, NIPS'16, pages 4356–4364, USA. Curran Associates Inc.
- <span id="page-7-6"></span>Marc-Etienne Brunet, Colleen Alkalay-Houlihan, A. Anderson, and R. Zemel. 2019. Understanding the origins of bias in word embeddings. In *ICML*.
- <span id="page-7-3"></span>Jacob Devlin, Ming-Wei Chang, Kenton Lee, and Kristina Toutanova. 2019. [BERT: Pre-training of](https://doi.org/10.18653/v1/N19-1423) [deep bidirectional transformers for language under](https://doi.org/10.18653/v1/N19-1423)[standing.](https://doi.org/10.18653/v1/N19-1423) In *Proceedings of the 2019 Conference of the North American Chapter of the Association for Computational Linguistics: Human Language Technologies, Volume 1 (Long and Short Papers)*, pages 4171–4186, Minneapolis, Minnesota. Association for Computational Linguistics.
- <span id="page-7-5"></span>Nikhil Garg, Londa Schiebinger, Dan Jurafsky, and James Zou. 2018. Word embeddings quantify 100 years of gender and ethnic stereotypes. *Proceedings of the National Academy of Sciences*, 115(16):E3635–E3644.
- <span id="page-7-16"></span>Hila Gonen and Yoav Goldberg. 2019. [Lipstick on a](https://doi.org/10.18653/v1/N19-1061) [pig: Debiasing methods cover up systematic gender](https://doi.org/10.18653/v1/N19-1061) [biases in word embeddings but do not remove them.](https://doi.org/10.18653/v1/N19-1061) In *Proceedings of the 2019 Conference of the North American Chapter of the Association for Computational Linguistics: Human Language Technologies, Volume 1 (Long and Short Papers)*, pages 609–614, Minneapolis, Minnesota. Association for Computational Linguistics.
- <span id="page-7-15"></span>Charles R. Harris, K. Jarrod Millman, Stefan J ´ van der Walt, Ralf Gommers, Pauli Virtanen, David Cournapeau, Eric Wieser, Julian Taylor, Sebastian Berg, Nathaniel J. Smith, Robert Kern, Matti Picus, Stephan Hoyer, Marten H. van Kerkwijk, Matthew Brett, Allan Haldane, Jaime Fernández del Río, Mark Wiebe, Pearu Peterson, Pierre Gérard-Marchant, Kevin Sheppard, Tyler Reddy, Warren Weckesser, Hameer Abbasi, Christoph Gohlke, and Travis E. Oliphant. 2020. [Array programming with](https://doi.org/10.1038/s41586-020-2649-2) [NumPy.](https://doi.org/10.1038/s41586-020-2649-2) *Nature*, 585:357–362.
- <span id="page-7-9"></span>Benjamin Heinzerling and Michael Strube. 2018. [BPEmb: Tokenization-free pre-trained subword em](https://www.aclweb.org/anthology/L18-1473)[beddings in 275 languages.](https://www.aclweb.org/anthology/L18-1473) In *Proceedings of the Eleventh International Conference on Language Resources and Evaluation (LREC 2018)*, Miyazaki, Japan. European Language Resources Association (ELRA).
- <span id="page-7-11"></span>Matthew Henderson, Iñigo Casanueva, Nikola Mrkvsi'c, Pei hao Su, Tsung-Hsien, and Ivan Vulic. 2019. Convert: Efficient and accurate conversational representations from transformers. *ArXiv*, abs/1911.03688.
- <span id="page-7-13"></span>Omer Levy and Yoav Goldberg. 2014. Linguistic regularities in sparse and explicit word representations. In *Proceedings of the Eighteenth Conference on Computational Natural Language Learning*, pages 171–180, Ann Arbor, Michigan. Association for Computational Linguistics.
- <span id="page-7-8"></span>Laurens van der Maaten and Geoffrey Hinton. 2008. [Visualizing data using t-SNE.](http://www.jmlr.org/papers/v9/vandermaaten08a.html) *Journal of Machine Learning Research*, 9:2579–2605.
- <span id="page-7-0"></span>Tomas Mikolov, Ilya Sutskever, Kai Chen, Greg S Corrado, and Jeff Dean. 2013a. Distributed representations of words and phrases and their compositionality. In C.J.C. Burges, L. Bottou, M. Welling, Z. Ghahramani, and K.Q. Weinberger, editors, *Advances in Neural Information Processing Systems 26*, pages 3111–3119. Curran Associates, Inc.
- <span id="page-7-12"></span>Tomas Mikolov, Wen-tau Yih, and Geoffrey Zweig. 2013b. Linguistic regularities in continuous space word representations. In *Proceedings of the 2013 Conference of the North American Chapter of the Association for Computational Linguistics: Human Language Technologies*, pages 746–751, Atlanta, Georgia. Association for Computational Linguistics.
- <span id="page-7-7"></span>Piero Molino, Yang Wang, and Jiawei Zhang. 2019. [Parallax: Visualizing and understanding the seman](https://doi.org/10.18653/v1/P19-3028)[tics of embedding spaces via algebraic formulae.](https://doi.org/10.18653/v1/P19-3028) In *Proceedings of the 57th Annual Meeting of the Association for Computational Linguistics: System Demonstrations*, pages 165–180, Florence, Italy. Association for Computational Linguistics.
- <span id="page-7-14"></span>Fabian Pedregosa, Gaël Varoquaux, Alexandre Gramfort, Vincent Michel, Bertrand Thirion, Olivier Grisel, Mathieu Blondel, Peter Prettenhofer, Ron Weiss, Vincent Dubourg, Jake Vanderplas, Alexandre Passos, David Cournapeau, Matthieu Brucher, Matthieu Perrot, and Édouard Duchesnay. 2011. [Scikit-learn: Machine learning in python.](http://dl.acm.org/citation.cfm?id=1953048.2078195) *Journal of Machine Learning Research*, 12:2825–2830.
- <span id="page-7-1"></span>Jeffrey Pennington, Richard Socher, and Christopher Manning. 2014. Glove: Global vectors for word representation. In *Proceedings of the 2014 Conference on Empirical Methods in Natural Language Processing*, pages 1532–1543, Doha, Qatar. Association for Computational Linguistics.
- <span id="page-7-2"></span>Matthew Peters, Mark Neumann, Mohit Iyyer, Matt Gardner, Christopher Clark, Kenton Lee, and Luke Zettlemoyer. 2018. [Deep contextualized word repre](https://doi.org/10.18653/v1/N18-1202)[sentations.](https://doi.org/10.18653/v1/N18-1202) In *Proceedings of the 2018 Conference of the North American Chapter of the Association for Computational Linguistics: Human Language Technologies, Volume 1 (Long Papers)*, pages 2227– 2237. Association for Computational Linguistics.
- <span id="page-7-10"></span>Radim Řehůřek and Petr Sojka. 2010. Software Framework for Topic Modelling with Large Corpora. In *Proceedings of the LREC 2010 Workshop on New Challenges for NLP Frameworks*, pages 45–50, Valletta, Malta. ELRA.
- <span id="page-8-0"></span>Rico Sennrich, Barry Haddow, and Alexandra Birch. 2016. [Neural machine translation of rare words](https://doi.org/10.18653/v1/P16-1162) [with subword units.](https://doi.org/10.18653/v1/P16-1162) In *Proceedings of the 54th Annual Meeting of the Association for Computational Linguistics (Volume 1: Long Papers)*, pages 1715– 1725, Berlin, Germany. Association for Computational Linguistics.
- <span id="page-8-2"></span>Andrew Trask, Phil Michalak, and John Liu. 2015. sense2vec - a fast and accurate method for word sense disambiguation in neural word embeddings. *ArXiv*, abs/1511.06388.
- <span id="page-8-3"></span>Jacob VanderPlas, Brian E. Granger, Jeffrey Heer, Dominik Moritz, Kanit Wongsuphasawat, Arvind Satyanarayan, Eitan Lees, Ilia Timofeev, Ben Welsh, and Scott Sievert. 2018. [Altair: Interactive statis](https://doi.org/10.21105/joss.01057)[tical visualizations for python.](https://doi.org/10.21105/joss.01057) *Journal of Open Source Software*, 3(32):1057.
- <span id="page-8-1"></span>Thomas Wolf, Lysandre Debut, Victor Sanh, Julien Chaumond, Clement Delangue, Anthony Moi, Pierric Cistac, Tim Rault, R'emi Louf, Morgan Funtowicz, and Jamie Brew. 2019. Huggingface's transformers: State-of-the-art natural language processing. *ArXiv*, abs/1910.03771.